# Fehlerbehebung: RCM-basiertes UPF-Upgrade fehlgeschlagen - Konfigurationsmanager fehlt Host

### Inhalt

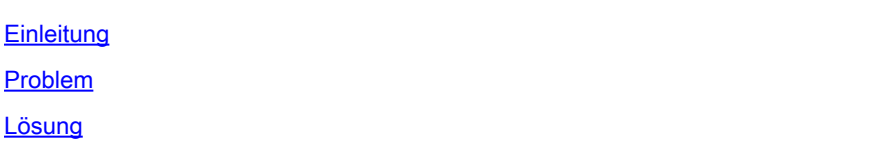

## **Einleitung**

In diesem Dokument wird der Fehler des RCM-basierten UPF-Upgrades beschrieben, da der Host-Eintrag im Konfigurationsmgr fehlt.

# Problem

Wenn der RCM-Controller (Redundancy Configuration Manager) einen geplanten UPF-Switchover (Benutzerebenenfunktion) von UPF 1 (aktiv) zu UPF 2 (Standby) initiiert, muss der Konfigurationsmanager in seiner Hostliste sowohl UPF 1 als auch UPF 2 enthalten. Aus irgendeinem Grund enthält configmgr den aktiven UPF 1 nicht in der Liste der aktiven Hosts, was im Widerspruch zum Controller host list.on steht

Wenn der RCM in diesem Zustand einen Switchover von UPF 1 zu UPF 2 auslöst, wird der Switchover-Prozess initiiert. Während des Switchover-Prozesses versucht der Konfigurations-Manager, die Details des aktiven UPF 1-Hosts in seiner Hostliste zu finden, sucht jedoch nicht danach.

Der UPF-Switchover-Prozess schlägt fehl, weil "Old Active" aufgrund eines Timeouts beim Empfang des Standby-Status (geplanter Switchover) von "PendingStandby" nach "Active" und UPF1 von "PendingActive" nach "Standby" verschoben wurde.

// How to detect switchover failure is due to config mgr missing host details in its host list

Suchen Sie im RCM tac dbg, der solche Switchover-Ausfallzeiten abdeckt, im POD-Protokoll von configmgr nach Protokollereignissen.

2024/01/12 09:08:26.878 rcm-configmgr [DEBUG] [sshclient.go:980] [rcm\_grpc\_ep.msgprocess.Int] [RcmGenTrap]: SNMP-Trap ausgelöst: (Switching choverFailure) - Wechsel von 10.248.187.151:22 auf 10.248.187.153:22 in Gruppe:1: Fehlgeschlagen! Grund: Aktiv nicht gefunden

Wenn rcm tac dbg NICHT vorhanden ist, können Sie auch bestätigen, dass der UPF-Switchover

aufgrund dieses Problems fehlgeschlagen ist, indem Sie nach SNMP-Trap vom RCM Controller-Betriebscenter suchen.

- a) Anmeldung bei aktivem RCM-Betriebszentrum
- b) Führen Sie den Befehl rcm show-snmp-trap history aus
- c) Suche in vorhandenen SNMP-Traps

SwitchoverFailure 2024-01-18T05:19:45.Z 2024-01-18T05:19:45.Z rcm-configmgr Switchover von 10.244.12 7.23:22 bis 10.244.127.29:22 in Gruppe:1: Fehlgeschlagen! Grund: Aktiv nicht gefunden

#### Lösung

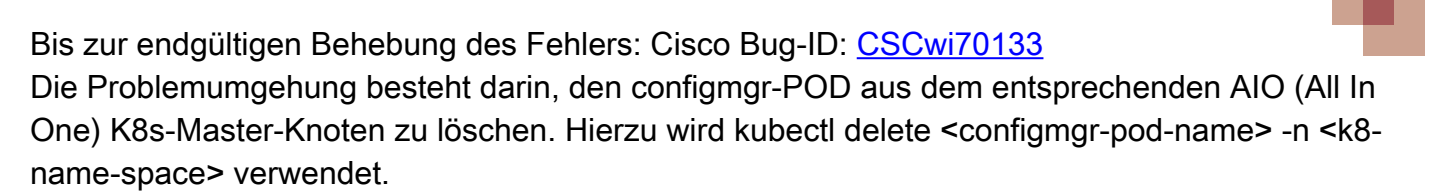

Beispiel:

 1. Im Rahmen der Vorabprüfungen des Automatisierungs-Workflows für das UPF-Upgrade können Prüfungen zum Vergleich des Controllers und der Host-Liste "configmgr" durchgeführt werden. Wenn ein Host in der configmgr-Hostliste fehlt, kann configmgr pod gelöscht werden, sodass configmgr die komplette Hostliste direkt vom Controller erhält.

2. Wenn ein UPF-Switchover manuell durchgeführt wird, sammeln Sie zwei CLI-Befehlsausgaben des aktiven RCM, und vergleichen Sie sie, um festzustellen, ob ein Host (Aktiv/Standby) in der Host-Ausgabe von configmgr fehlt. Falls ein Host fehlt, geben Sie den Befehl configmgr pod delete vom RCM AIO K8s-Master-Knoten ein, und überprüfen Sie erneut den Controller und die configmgr-Host-Liste. Wenn die Hosts auf dem Controller und dem Konfigurationsmanager übereinstimmen, fahren Sie mit dem manuellen Switchover der UPFs vom Controller fort.

a) RCM Show-Statistics-Controller

b) rcm show-statistics config-mgr

#### Informationen zu dieser Übersetzung

Cisco hat dieses Dokument maschinell übersetzen und von einem menschlichen Übersetzer editieren und korrigieren lassen, um unseren Benutzern auf der ganzen Welt Support-Inhalte in ihrer eigenen Sprache zu bieten. Bitte beachten Sie, dass selbst die beste maschinelle Übersetzung nicht so genau ist wie eine von einem professionellen Übersetzer angefertigte. Cisco Systems, Inc. übernimmt keine Haftung für die Richtigkeit dieser Übersetzungen und empfiehlt, immer das englische Originaldokument (siehe bereitgestellter Link) heranzuziehen.